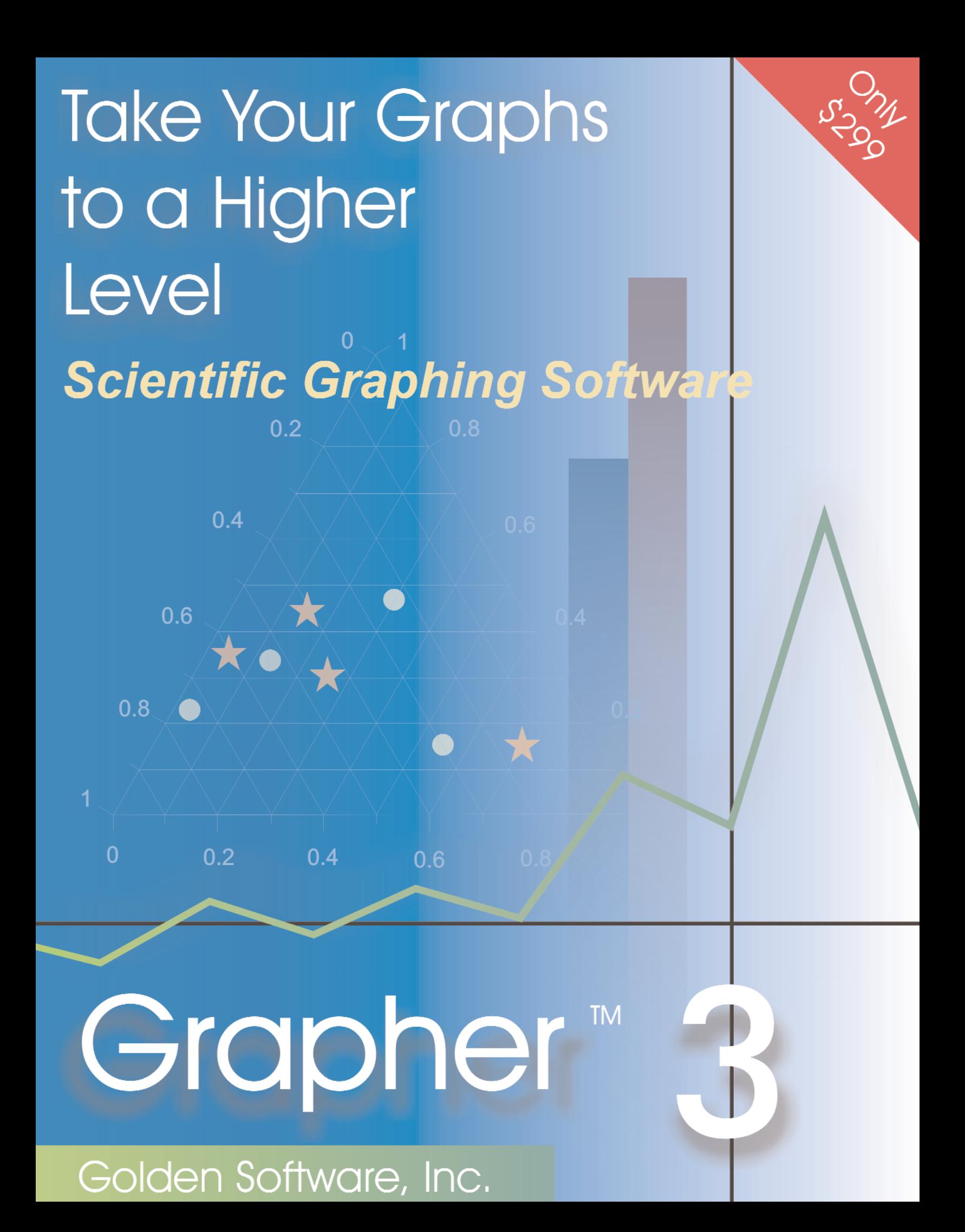

# **auick.** Grapher<sup>M</sup> 3

## Efficient.

Versatile.

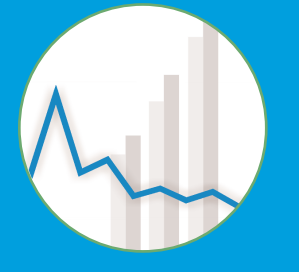

Graphing

Software for

Scientists and

Engineers.

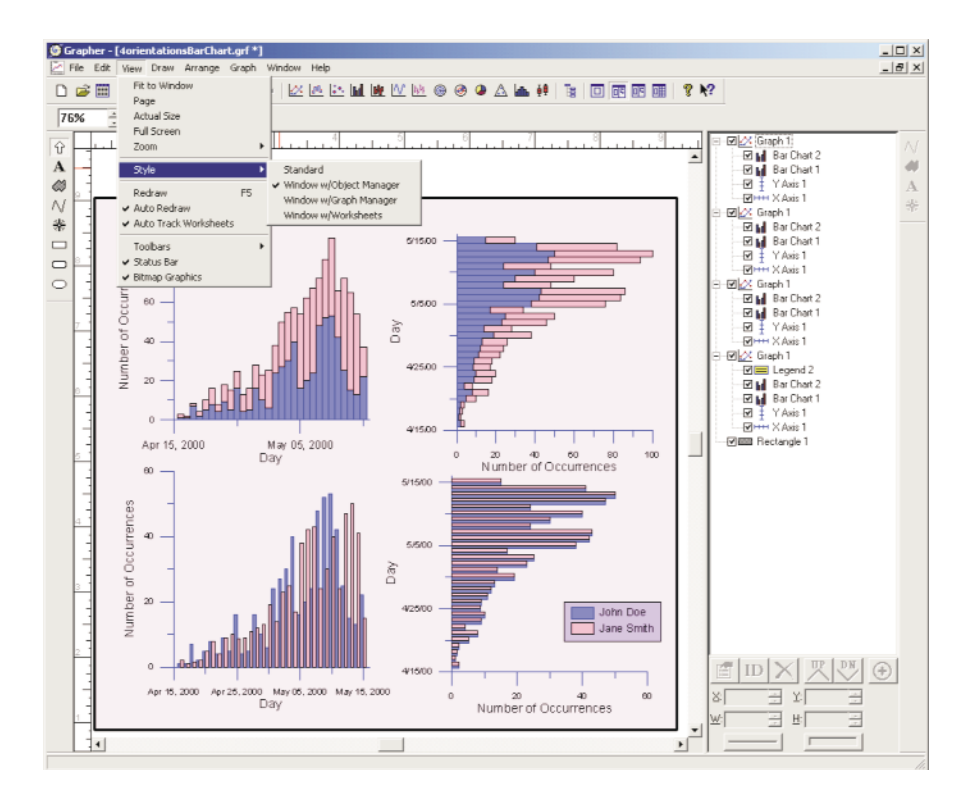

Discover the easy-to-use and powerful capabilities of Grapher 3! Your graphs are too important not to use the most superior graphing program available. Grapher 3 is the tool you need to create high-quality professional graphs!

Graphing with Grapher has never been easier! Keep it simple; create and organize your graphs using the new Graph Wizard and the enhanced Object Manager. Grapher 3 will help you present your data clearly and precisely. New graph types available in Grapher 3 include Step plots, Bubble plots, Floating Bar charts, Rose diagrams, Ternary diagrams and Box-Whisker plots. Finally, an easy way to graph your most complicated data!

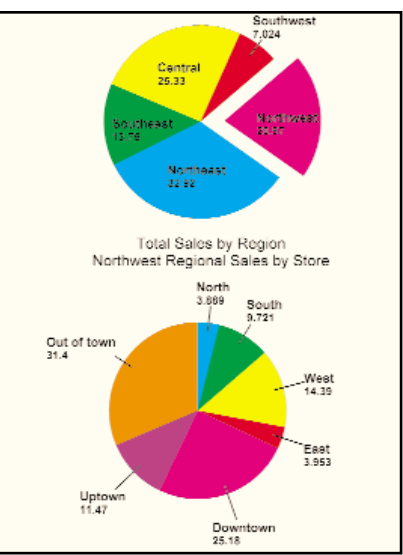

Create a Pie chart with different colors delineating different sectors. Explode a portion of the pie outwards for emphasis.

# www.goldensoftware.com

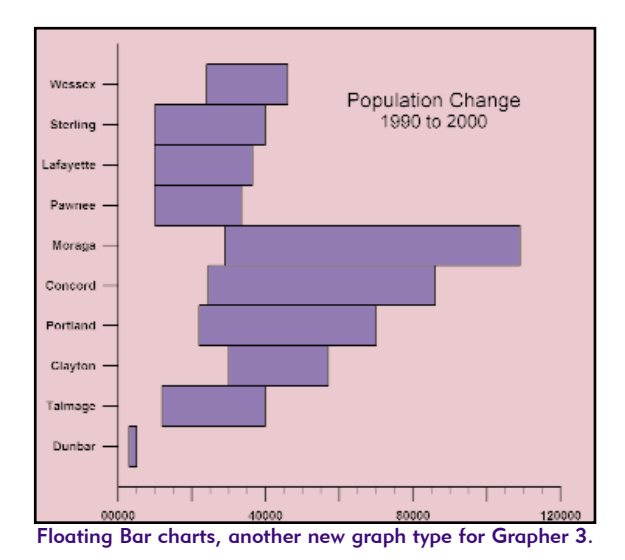

# Customize your Plot

In Grapher, customizing a standard plot is fast and easy. Create a plot with the default settings, or change the defaults to the color, spacing, size, or style that you want. Everything about your graph can be changed in Grapher. Edit the axes to make them linear, logarithmic, or probability scales. Change the tick marks and labels to your standards. Edit the columns and rows used to make a graph. Edit the line style, text style, or fill style with ease. Set clipping limits for your graph to eliminate unwanted data. Add titles and the graph is complete -- ready for your publication!

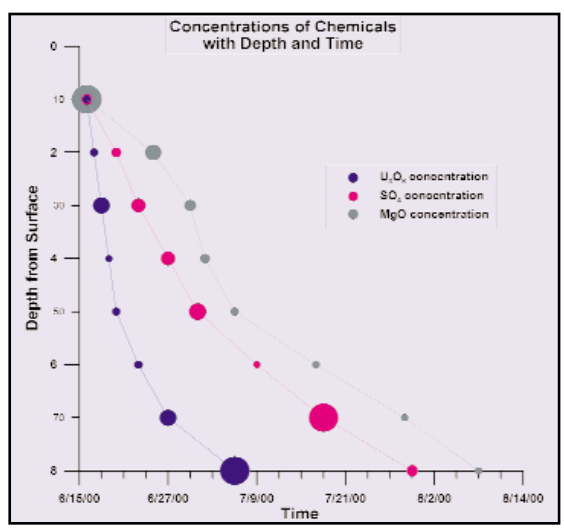

The Bubble plot is a new graph type added to the capabilities of Grapher 3, and allows you to present your data in terms of bubble size.

# Save Time and Effort

Try Grapher's new Graph Wizard to create the graph that you want. Select the plot type, data file and columns you wish to plot, and the graph is done.

Do you use the same type of graph on a regular basis? Use a template to store graph preferences. The next time you need to create the graph, open the template, specify the data file, and the job is done.

Do you want to create your repetitive graphs without manually opening a graph file each time? Automate it! Use Grapher's powerful scripting language to create your graphs. Grapher can be called from Golden Software's Scripter or from Visual Basic, Visual C++, or all other OLE Automation compliant languages - including Excel and Access.

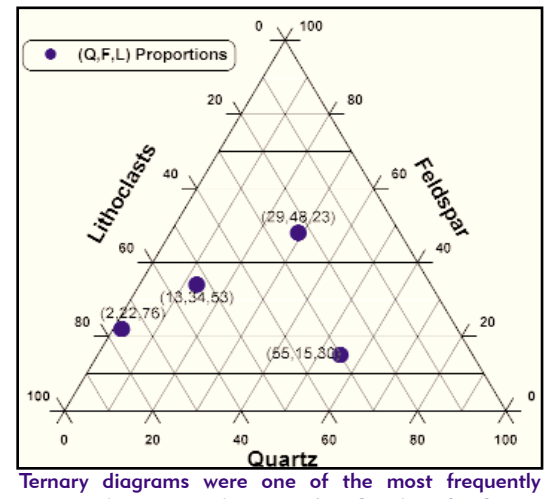

requested new graph types for Grapher 3. Create Ternary diagrams and specify axis and graph properties.

# Compatible with Microsoft Excel

Combine the sophisticated graphing capabilities in Grapher with the spreadsheet power of Microsoft Excel. Grapher creates graphs directly from your multi-sheet Excel file! Make changes to your Excel file and immediately see how the changes affect your plot. Create unique and powerful reports by easily inserting your customized Grapher plots directly into your Microsoft Excel worksheet.

# Calculate Data Relationships and Determine Best Fit Equations

Raw data often has a scattered appearance making trends difficult to see. Overcome this obstacle by using one of Grapher's built-in best-fit functions. With ten standard equations to choose from, you will discover the link in your data. If the equation you need is not present, create it with Grapher's ability to define your own fit equation. Grapher has statistics and variable parameters for fits, including fit equations that you have defined.

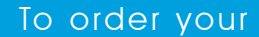

### copy of Grapher,

please contact

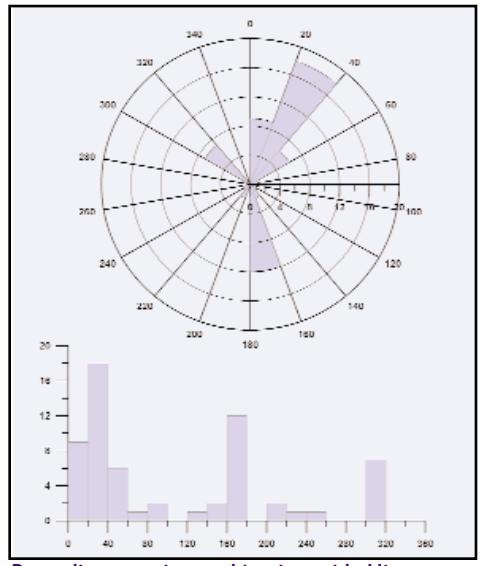

Rose diagrams in combination with Histograms are excellent for showing the distribution of your data.

# Free Technical Support

What do you do when you have questions? Consult the easy to read User's Guide, check the dynamic online help, or browse the FAQs on the Golden Software web site. If you ever need additional help, contact the free technical support personnel. This service is free to all registered users and is available by phone, fax or email.

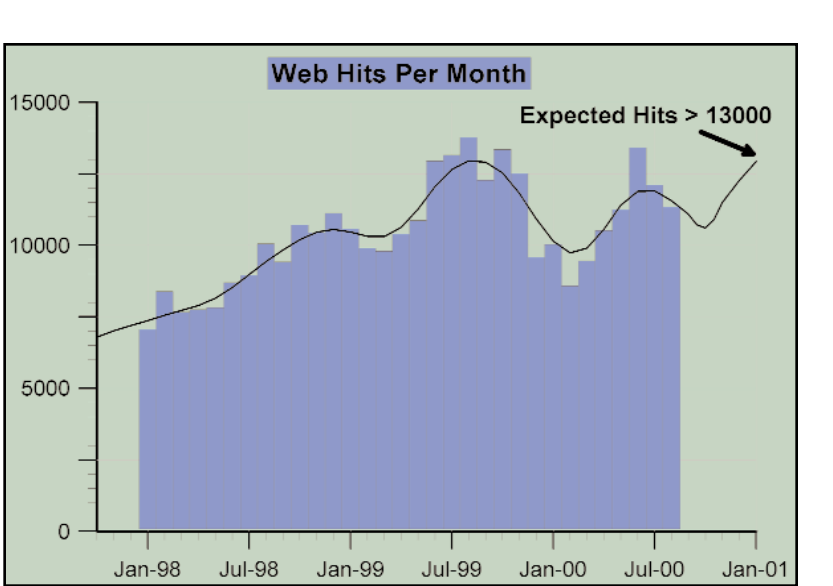

Use a combination of graph types to generate informative graphs. The example above shows a Line/Symbol plot above a Bar chart.

Golden Software

at:

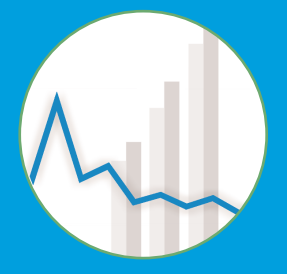

# 800-972-1021

or

303-279-1021

or order anytime

online at:

www.golden-

software.com

# www.goldensoftware.com

### User Friendly

- Modern Windows user interface with floating or dockable toolbars that can be turned on and off.
- Create graphs with the easy to use Graph Wizard.
- Create new graphs by highlighting the columns in the worksheet and clicking the graph button.
- Create new plots from the same worksheet by clicking a single button.
- Create a template for customized graphs that are created multiple times.

### Plot Types

- Line/Symbol plots
- Step plots
- Bubble plots
- Bar charts
- Floating Bar charts
- Function plots
- Hi-Low-Close plots
- Polar plots
- Rose diagrams
- Pie charts
- Ternary diagrams
- Histograms
- Box-Whisker plots

### Graph Customization

- Define custom colors, fill patterns and line styles.
- Add error bars, fit curves, and point labels.
- Add headers and footers to graphs.
- Add a graph title and legend.
- Display Bar charts and Floating Bar charts vertically or horizontally.
- Move overlapping data point labels.
- Choose fill direction to be up or down and to a specified Y value.
- Clip plots to control the display of out of range data.
- Choose continuous or discontinuous plot settings or all plots.
- Rotate graphs and other objects to any specified angle.
- Change worksheets or axes for multiple plots at the same time.
- Use the same worksheet or different worksheets for each curve in a template or graph.

### Data Analysis Tools

- Export function plots and fit curves to a data file for analysis.
- Digitize directly on the graph by locking the cursor to the plot.
- Assign coordinates to bitmaps and digitize from them.
- Export Histogram bin count and cumulative frequency to a data file for analysis.
- Use any of ten different fit curves including linear, logarithmic, and weighted averages.
- Calculate statistics on columns of data and on fit curves.
- Define null values from the worksheet.
- **•** Define plot criteria from the worksheet.

### Object Manager

Grapher

Grapher

9

Features

L

ၯ

 $\bigcirc$ 

OTUI

- Display all objects in the document in an easy-touse hierarchical tree view.
- Objects can be selected and edited from within the Object Manager.
- Show or hide graph objects with the Object Manager.

• Choose to make the Object Manager always visible.

### Axes, Tick Marks and Tick Labels

- Define axis attributes including titles, gridlines, tick marks, tick labels, and tick spacing.
- Move axes in either the  $X$  or  $Y$  direction or in both.
- Change tick mark properties independently of axis line properties.
- Change major and minor tick marks independently of each other.
- Create date axis labels where you choose the date format.
- Use European date formats for date axis labels and text editor (dd/mm/yy).
- Create custom date formats in date axis labels.
- Create tick labels from worksheet columns.
- Use exponential tick mark labels  $(1E009$  becomes  $10<sup>9</sup>$ ).

### Worksheet

- Import formats include XLS, DAT, SLK, WKx, WRx, CSV, TXT, BNA, and BLN.
- ï Save your data in XLS, SLK, CSV, TXT, DAT, BNA, and BLN formats.
- Calculate data statistics.
- Sort data based on columns.<br>• Transform data using custom
- Transform data using custom equations.
- Print the worksheet.
- Make changes in the worksheet and the graph updates automatically.
- Use multiple sheets from a single Excel file.
- Create a graph by selecting the data columns in the worksheet and clicking the graph button.
- Format cell height, width, background color, and text display properties.

### ActiveX Automation

- Automate repetitive tasks with scripts.
- Grapher can be automated from Visual Basic,  $VC++$ , and all other OLE automation compliant languages.
- . Includes Scripter, a VB compatible scripting program to automate Grapher.
- Link or embed Grapher into other applications.
- Link or embed other applications into Grapher.

### Drawing Tools

- Drawing tools include lines, arrows, polygons, rectangles, ellipses, text and symbols.
- All objects can be rotated, moved, scaled and combined into composite objects.
- Draw text on all graph types.
- Text Editor supports superscripts, subscripts, bold, italic, underline, different colors, different fonts, math equations, and Greek symbols all within the same text string.
- Use the reshape tool to edit areas, curves, and lines.

### General Features

- Full 32-bit double-precision application.
- Fast -- even with the largest of data files.
- Multi-level Undo and Redo.
- Create new vector fill patterns.
- Change the scale for vector fill patterns.
- Customize ruler fonts and line properties.
- Print multiple data files from the same template with a single command.
- Add background color to text blocks.

# Order Grapher<sup>™</sup> Today!

Grapher is available directly from Golden Software.

You can order by phone, fax or

use our secure online order form at:

# www.goldensoftware.com.

Please contact us if you have any questions.

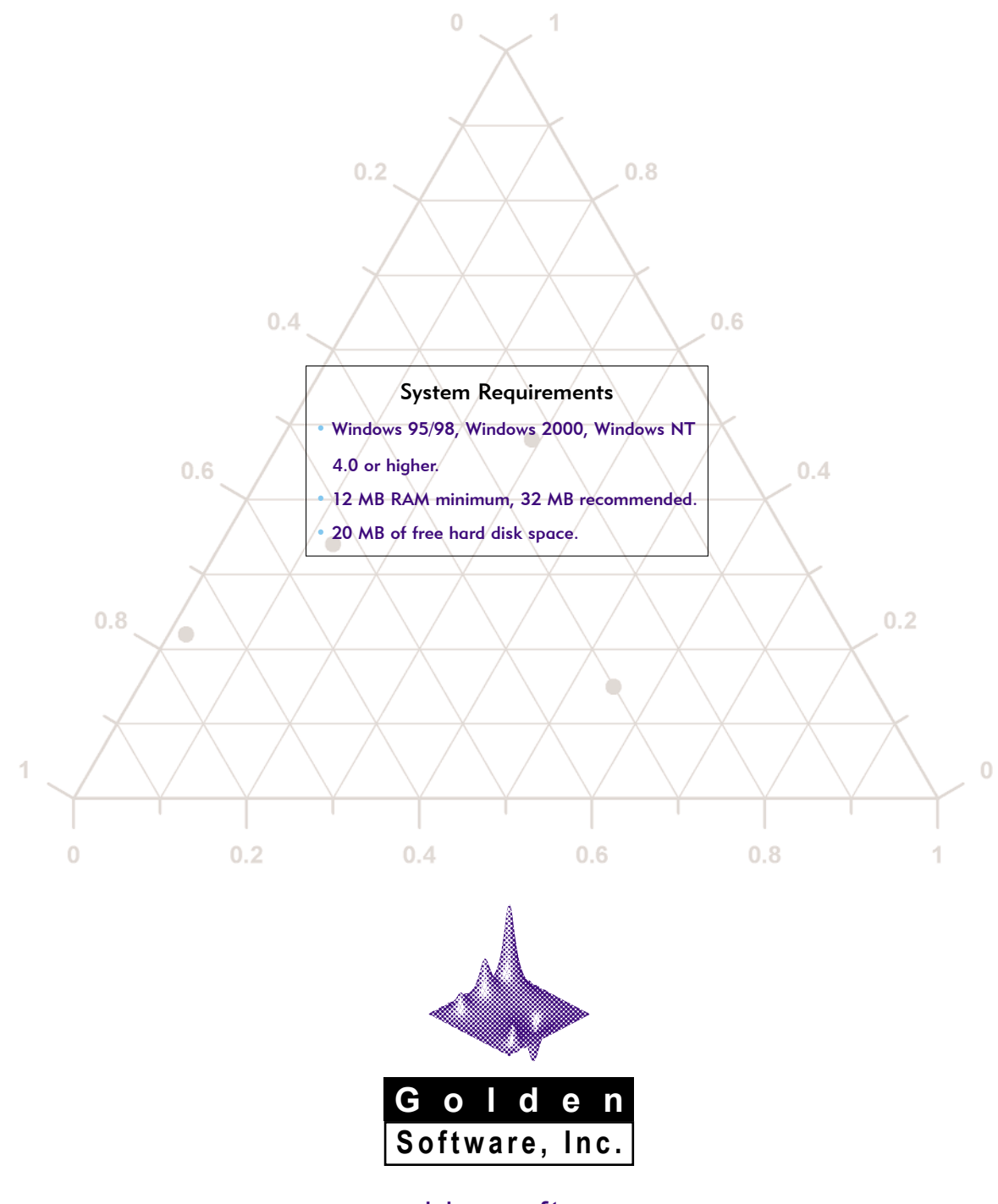

# www.goldensoftware.com

809 14th Street, Golden, Colorado 80401-1866 U.S.A. 800-972-1021 · 303-279-1021 · FAX 303-279-0909